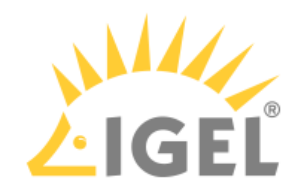

## Create USB installation medium (Windows)

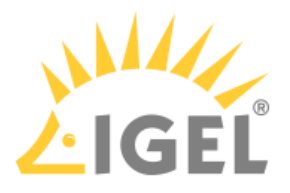

- 1. Download the ZIP archive for OS Creator from our [download server](https://www.igel.com/software-downloads/workspace-edition/)<sup>1</sup>:
	- For new devices, use the standard installer (e. g. OSC\_11.01.100.zip).
	- For older devices or if you haven't been able to boot the installer at all, use the legacy installer (e. g. OSC\_11.01.100\_legacy.zip).
- 2. Unzip the contents into a local directory.
- 3. Connect a USB memory stick with at least 4 GB capacity to the computer.
	- All existing data on the USB memory stick will be destroyed.
- 4. Double-click the preparestick.exe file from the unzipped directory.
	- If you are in the "administrators" group, the program will start after you have confirmed a dialog. If you are not in the "administrators" group, you must enter the administrator password to start the program.

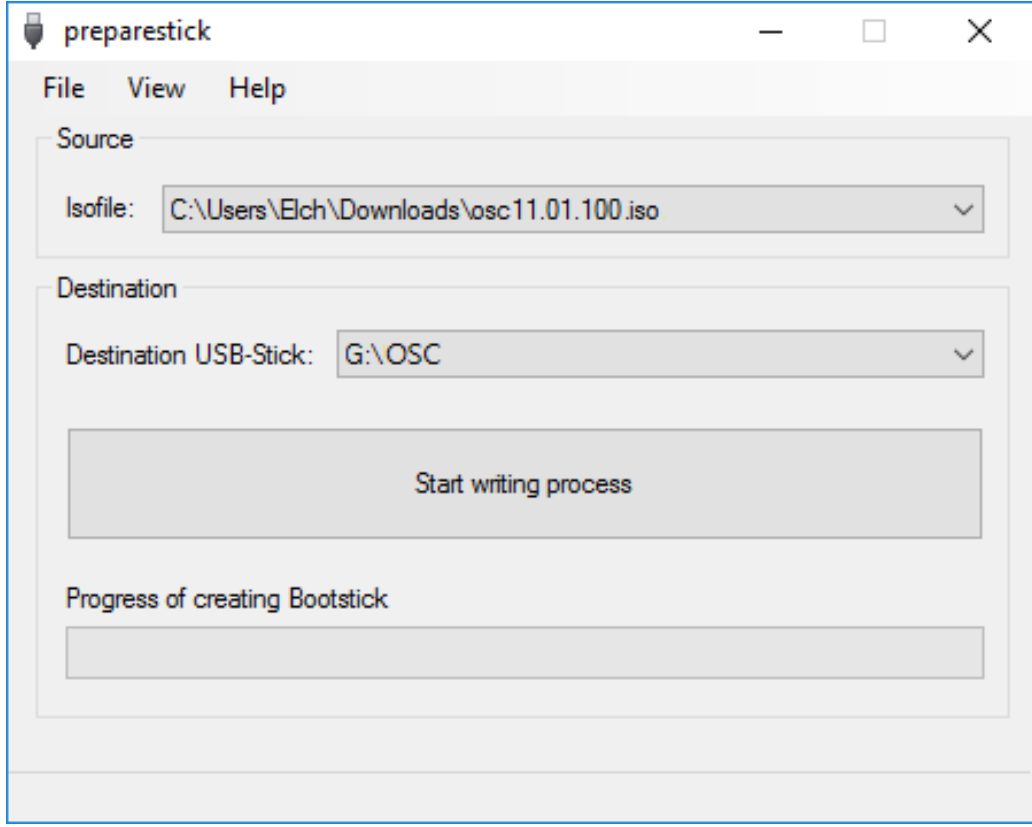

The dropdown menu **Isofile** shows the ISO files contained in the unzipped directory.

- 5. Under **Isofile**, select the appropriate ISO file, e. g. osc11.01.100.iso
- 6. Under **Destination USB stick**, select the USB storage medium on which you would like to save the installation data.

<sup>1</sup> https://www.igel.com/software-downloads/workspace-edition/

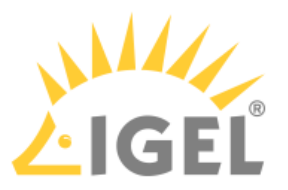

It is recommended that you only have one USB storage medium connected during this procedure. If you accidentally select the wrong medium, all data on it will be lost.  $\bullet$ 

Generally speaking, the list of available USB storage media is refreshed automatically. If, however, you would like to refresh it manually, click on **View > Refresh USB Device List.**

## 7. Click on **Start writing process**.

In the program window, the progress of the process is shown.

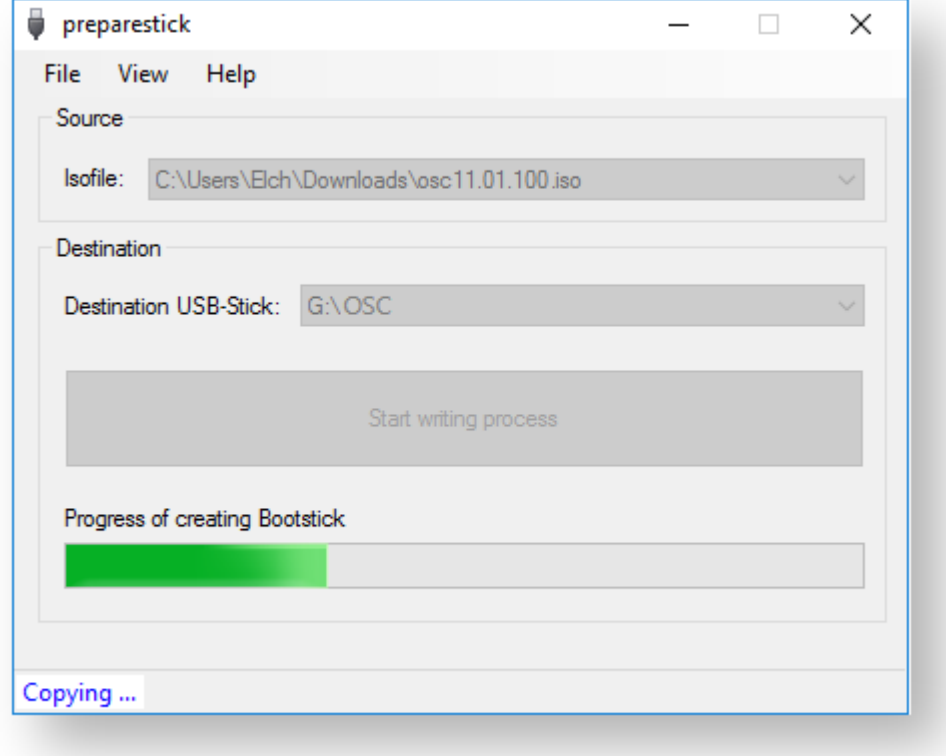

When the process is finished, a message window is displayed.

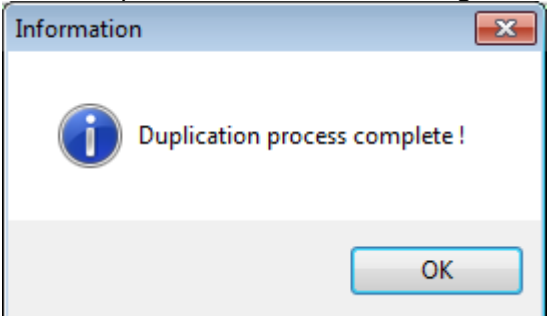

- 8. Close the message window and the program.
- 9. After about 3 seconds, remove the USB memory stick.

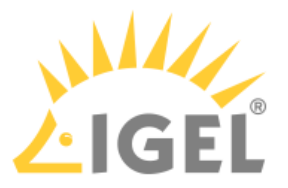

 $\bigoplus$  If you remove the USB memory stick immediately, there is a possibility that the writing process has not been completed. In this case, the data on the memory stick gets corrupted.